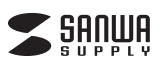

# **400-CAM106**

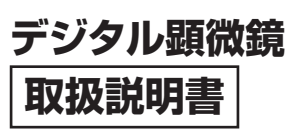

この度は、デジタル顕微鏡「**400-CAM106**」 (以下本製品)をお買い上げいただき誠にありが とうございます。この取扱説明書では、本製品の 使用方法や安全にお取扱いいただくための注 意事項を記載しています。ご使用の前によくご 覧ください。読み終わったあともこの取扱説明 書は大切に保管してください。

#### **最初にご確認ください**

お使いになる前に、セット内容がすべて揃っているかご確認ください。 万一、足りないものがありましたら、お買い求めの販売店にご連絡ください。

#### **セット内容**

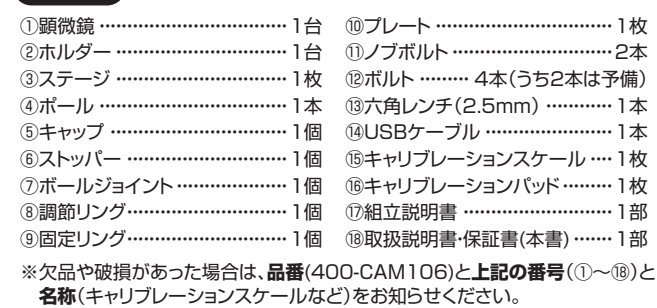

デザイン及び仕様については改良のため予告なしに変更することがあります。 本書に記載の社名及び製品名は各社の商標又は登録商標です。

# サンワサプライ株式会社

#### **安全にお使いいただくためのご注意(必ずお守りください)**

#### △ 警告 人が死亡または重傷を負うことが想定される危害の内容

●木製品は医療機器、原子力設備や機器、航空宇宙機器、輸送設備や機器などの人命に関わる設備 や機器、及び高度な信頼性を必要とする設備や機器やシステムなどへの組み込みや使用は意図さ れておりません。これらの用途に本製品を使用され、人身事故、社会的障害などが生じても弊社は いかなる責任も負いかねます。

- ●雷が鳴っているときに、本製品やケーブルに触れないでください。
- ▲落雷により感電する恐れがあります。
- ●本製品は電気で動作しておりますので、発火する危険があります。万一煙が出たり異臭がしたりし た場合は、本製品及び接続しているパソコンや機器の電源を切り、お買い上げの販売店または弊社 までご連絡ください。
- ▲本製品を設置している環境によっては火災の原因となる場合があります。
- ●本製品のケーブル、接続する機器のケーブルは、家具で踏んだり、扉で挟んだりしないでください。 またこれらのケーブルを引っ張ったり折り曲げたりしないでください。
- ▲火災や故障の原因となることがあります。

## ! **注 意** 人がけがを負う可能性、または物的損害の発生が想定される内容

- ●お子様が本製品や付属品を口の中に入れないようにご注意ください。
- ▲お子様のけがや、本製品の故障の原因となることがあります。
- ●本製品のカバーを開けたり、分解したりしないでください。
- ▲故障や感電の原因となることがあります。
- 
- ●濡れた手で本製品やケーフルに触らないでください。<br>- ▲本製品がパソコンに接続されているときに、感電する恐れがあります。
- ●本製品内部に液体、金属などの異物が入らないようにしてください。
- ▲感電や火災、故障の原因となることがあります。
- ●本製品を水分や湿気の多い場所、直射日光の当たる場所、ホコリや油煙などの多い場所、車中や暖 房器具のそばなどの高温となる場所に設置したり、保管したりしないでください。
- ▲故障・感電などの原因となることがあります ●本製品に強い振動や衝撃を与えないでください。
- ▲故障・破損などの原因となることがあります
- 
- ●本製品を重ねて設置したり、本製品の上に重いものを置いたりしないでください。 ▲火災や故障の原因となることがあります。
- ●本製品は不安定な場所に設置したり、保管したりしないでください。 ▲落下により故障・破損の原因となることがあります
- ●本製品のケーブルを抜き差しするときは、必ずコネクタ部分を持ち、無理な力を加えないでください。 ▲故障・破損などの原因となることがあります。
- ●本製品のお手入れをする前には、パソコンから本製品のケーブルを抜いてください。
- ▲感電や故障などの原因となることがあります。 ●本製品のお手入れをする場合には、ベンジンやシンナーなどの揮発性有機溶剤が含まれているも
- のは使用しないでください。 ▲塗装を傷めたり、故障の原因になることがあります。乾いた柔らかい布で乾拭きしてください。
- ⑴本書の一部または全部を無断で複写、転載することは禁じられています。
- ⑵本製品の故障、またはその使用によって生じた直接、間接の損害については弊社はその責を負わ ないものとします。あらかじめご了承ください。
- 。<br>(3)本製品を使用中に発生したデータやプログラムの消失、または破損についての保証はいたしかね ますので、あらかじめご了承ください。定期的にバックアップを取るなどの対策を行ってください。 ⑷本製品は日本国内用に作られております。日本国外で使用された場合、弊社は一切の責任を負い かねます。
- ⑸本書に記載されている製品図や画面の図などは実際のものと異なる場合があります。
- ⑹本書に記載されている内容について、ご不審な点や誤り、記載もれなどお気づきの点がありましたら、 。<br>お買い求めの販売店または弊社までご連絡ください。

**1 使用手順** 詳細は各項目をご覧ください。 本製品を組立てます。 **取扱説明書 組立説明書 をご確認ください。組立てる →別紙 |** 弊社WEBサイトからドライバーをダウンロードし、 ソフトを<br>ンストール 専用ソフトをパソコンにインストールします。 インストー する **→ 6 専用ソフトのインストール方法** パソコンに接続して専用ソフトを立ち上げ、 被写体をステージに置いてご使用ください。 **●使用方法→ 7 使用方法 ●角度・ピント・明るさなどの調節方法 → 8.製品操作で各部を調節する方法 → 9.専用ソフト操作で各部を調節する方法 ●専用ソフトの詳しい操作方法** 使用する  **→弊社WEBサイトでご確認いただけます。** ❶下記2次元コード、またはURLから弊社WEBサイトに アクセスしてください。 ❷「**400-CAM106**」を検索してください。 ●<br>**<sup>●製品ページの「詳しい操作説明書はこちら**」から</sup> PDFデータをご確認ください。 **サンワダイレクト本店ページ** 鳳絲鳳 **https://direct.sanwa.co.jp/** 恩城 400-CAM106 検索

#### **2.特長**

- ●高精細4Kカメラモジュールを内蔵しており、裏面照射型CMOSを採用することで 低輝度の環境化でもノイズの少ない映像が撮影可能です。
- ●光学倍率最大9倍~390倍まで拡大できるパソコン専用デジタル顕微鏡です。
- ●プリント基板や印刷物の確認、自由研究などの教育向けにも最適です。
- ●本体とソフト、両方でピント調整をすることができ、オートフォーカスの機能もついて います。
- ●ジョイント部分を交換すれば、斜めの角度など様々な角度から撮影できます。
- **●8個のLEDを内蔵しており、被写体に最適な点灯パターンを選択できます。**

#### **3.対応機種・対応OS・システム要件**

#### **■ 対応機種**

- ●Windows搭載(DOS/V)パソコン
- ※標準でUSB Aポートを持つ機種。
- ※パソコン本体にType-Cポートを持つ機種に、変換アダプタを使用して接続すると 動作しない場合があります。

#### **■ 対応OS**

- $\bullet$ Windows  $11.10.81.87$
- ※機種により対応できないものもあります。
- ※この文章中に表記されているその他すべての製品名などは、それぞれのメーカーの 登録商標、商標です。

#### ■ システム要件

- ●Intel® Core™ i3 Kaby Lake(第7世代)以降
- ●8GB以上のメモリ
- ●1GB以上のハードディスク空き容量
- ●USB3.0ポートに1つの空き

#### **4.仕様**

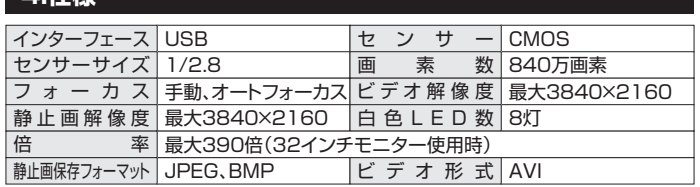

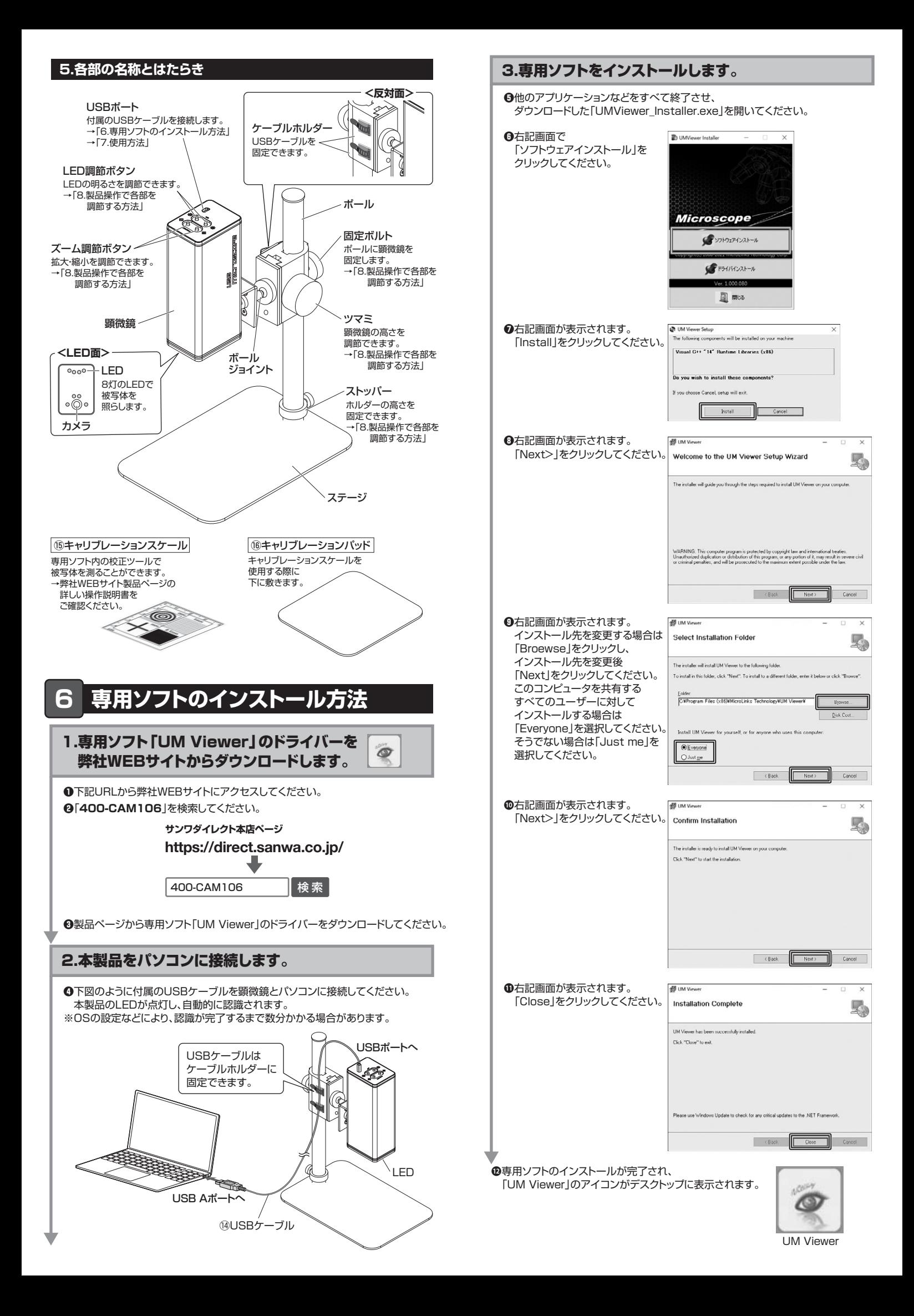

# **7 使用方法**

- ❶パソコンの電源を入れ、OSを完全に起動してください。
- ❷下図のように付属のUSBケーブルを顕微鏡とパソコンに接続してください。 本製品のLEDが点灯し、自動的に認識されます。

※OSの設定などにより、認識が完了するまで数分かかる場合があります。

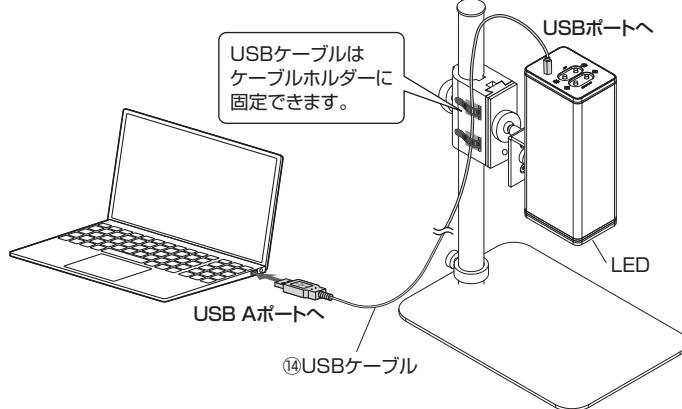

❸専用ソフト「UM Viewer」のアイコンをダブルクリックして立ち上げてください。 ❹下記画面が表示されます。左上の「接続」をクリックしてください。 ウィンドウに本製品のカメラで映した映像が表示されます。

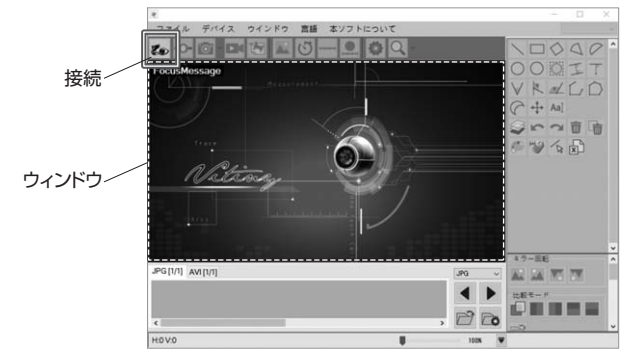

「接続」アイコンがクリックできない、ウィンドウに映像が表示されない場合は、 USBケーブルを抜き差ししてパソコンと再接続してみてください。

❺ステージに被写体を置いてください。

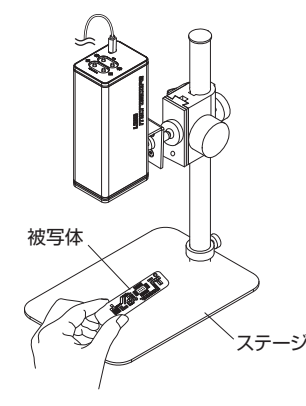

❻カメラと被写体の距離などを各部を調節してご使用ください。

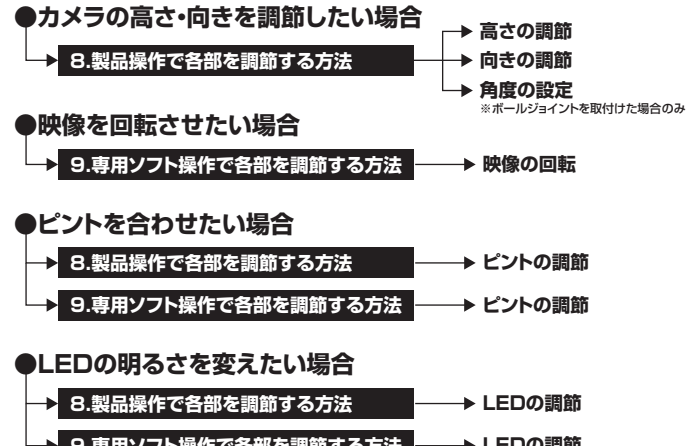

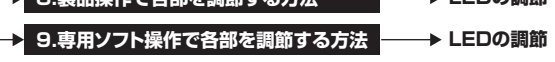

### **8.製品操作で各部を調節する方法**

# **高さの調節**

### **■ホルダーの高さ調節**

固定ボルトを緩めてホルダーの高さを 調節できます。調節後は固定ボルトを しっかり締めて固定してください。

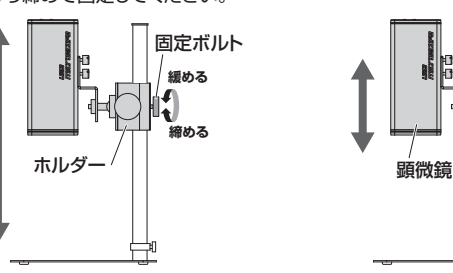

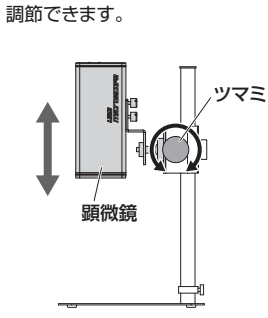

**■顕微鏡の高さ調節** ツマミを回して顕微鏡の高さを

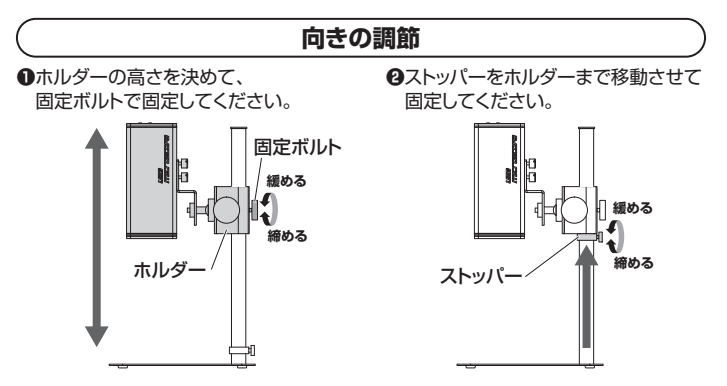

**❸**ホルダーの固定ボルトを緩めて、左右に向きを調節できます。 調節後、固定ボルトをしっかり締めて固定してください。

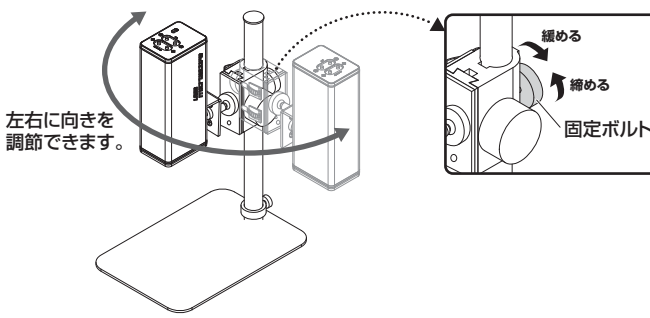

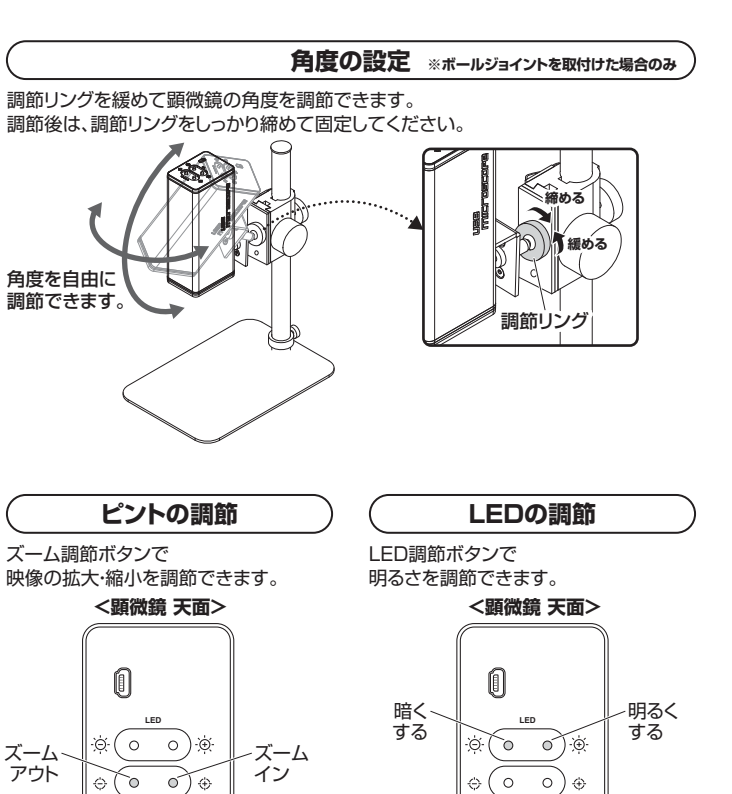

**Optical Zoom**

**Optical Zoom**

#### はじめに

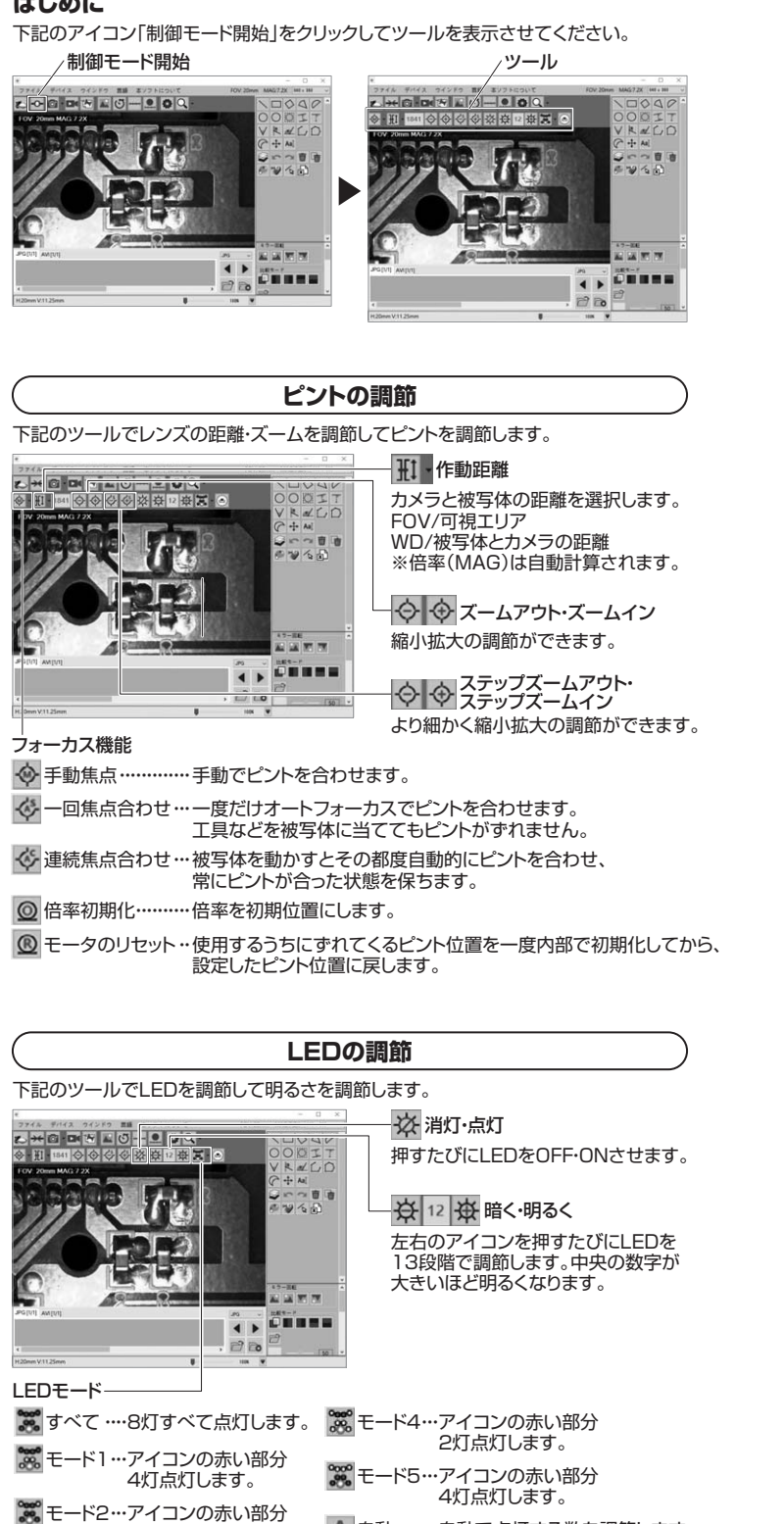

▲ 自動 ………自動で点灯する数を調節します。

# ● <del>9.専用ソフト操作で各部を調節する方法 インプロント マンプレート プロンセクトリング すい すい すい インタン インタン マンス マングランド マングランド マングランド こころ スページ かいきょう こうしょう</del>

専用ソフトの詳しい操作方法が記載された取扱説明書を 弊社WEBサイトからご確認いただけます。

❶下記2次元コード、またはURLから弊社WEBサイトにアクセスしてください。 ❷「**400-CAM106**」を検索してください。

❸製品ページの「**詳しい操作説明書はこちら**」からPDFデータをご確認ください。

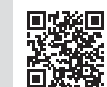

**https://direct.sanwa.co.jp/ サンワダイレクト本店ページ** 400-CAM106 検索

●静止画撮影 ●動画撮影 ●インターバル撮影 ●被写体のサイズ測定 ●被写体と画像データの比較 などができます。

#### **10.保証規定**

- 1.保証期間内に正常な使用状態でご使用の場合に限り品質を保証しております。 万一 保証期間内で故障がありました場合は、弊社所定の方法で無償修理いたしますの で、保証書を製品に添えてお買い上げの販売店までお持ちください。
- 2.次のような場合は保証期間内でも有償修理になります。
	- ⑴保証書をご提示いただけない場合。
	- ⑵所定の項目をご記入いただけない場合、あるいは字句を書き換えられた場合。
	- ⑶故障の原因が取扱い上の不注意による場合。
	- (4)故障の原因がお客様による輸送・移動中の衝撃による場合。
	- ⑸天変地異、ならびに公害や異常電圧その他の外部要因による故障及び損傷の場合。
- ○◎譲渡や中古販売、オークション、転売などでご購入された場合。 3.お客様ご自身による改造または修理があったと判断された場合は、保証期間内での
- 修理もお受けいたしかねます。 4.本製品の故障、またはその使用によって生じた直接、間接の損害については弊社は
- その責を負わないものとします。 5.本製品を使用中に発生したデータやプログラムの消失、または破損についての補償
- はいたしかねます。
- 6.本製品は医療機器、原子力設備や機器、航空宇宙機器、輸送設備や機器などの人命 に関わる設備や機器、及び高度な信頼性を必要とする設備や機器やシステムなどへ の組込みや使用は意図されておりません。これらの用途に本製品を使用され、人身 - 「ニュー・・・・・・・」」。」。<br>事故、社会的障害などが生じても弊社はいかなる責任も負いかねます。
- 7.修理ご依頼品を郵送、またはご持参される場合の諸費用は、お客様のご負担となり ます。
- 8.保証書は再発行いたしませんので、大切に保管してください。

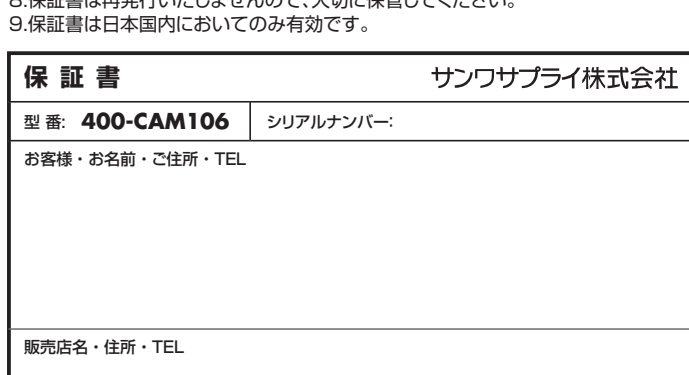

担当者名

保証期間 1年 お買い上げ年月日 年 月 日

#### **映像の回転**

ウィンドウの映像の向きを変えたい場合は、ミラー回転ツールをクリックして調節して ください。

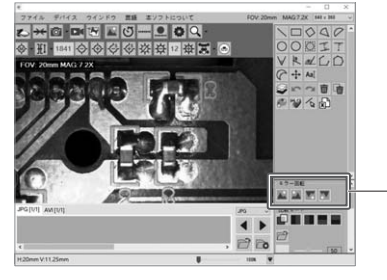

 6灯点灯します。 ※ モード3…アイコンの赤い部分 2灯点灯します。

ミラー回転ツール

本取扱説明書の内容は、予告なしに変更になる場合があります。 サンワサプライ株式会社